## **االخراج الصحفي- درس المادة الدكتو ُ م ر غزوان جبار محمد**

# **الفصل الدراسي الثاني- المحاضرة الحادية عشرة- معالجة الصور واأللوان باستخدام Adobe Photoshop برنامج**

المزايا الجديدة للتصميم في برنامج Adobe Photoshop

فاعلية الإنشاء للشاشات والأجهزة المتعددة والطباعة وتصميم الرسومات — عِبر لوحة واحدة ذات إمكانات غير محدودة.

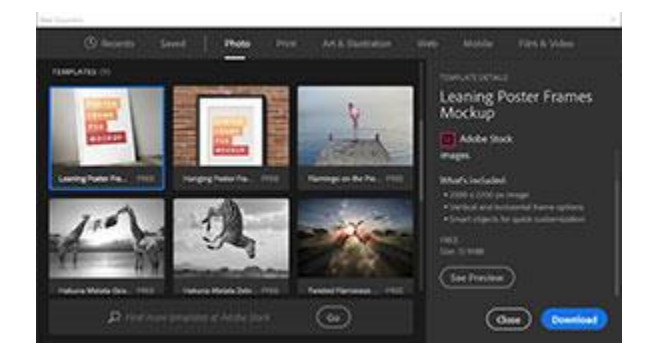

## **البدء السريع لمشروعاتك**

بينما نتشئ مستندًا فيPhotoshop ، وبدلًا من البدء بلوحة فارغة، يمكنك الاختيار من بين مجموعة واسعة من القوالب من .Stock Adobe تشمل )القوالب األصول والرسوم التوضيحية المخزونة) التي يمكنك الاستناد إليها لإكمال مشروعك.، الإضافة إلى القوالب، يمكنك كذلك إنشاء مستند عبر تحديد أحد اإلعدادات المسبقة العديدة المتوفرة في Photoshop أو إنشاء أحجام مخصصة. ويمكنك أيضًا حفظ إعداداتك المسبقة لتعيد استخدامها.

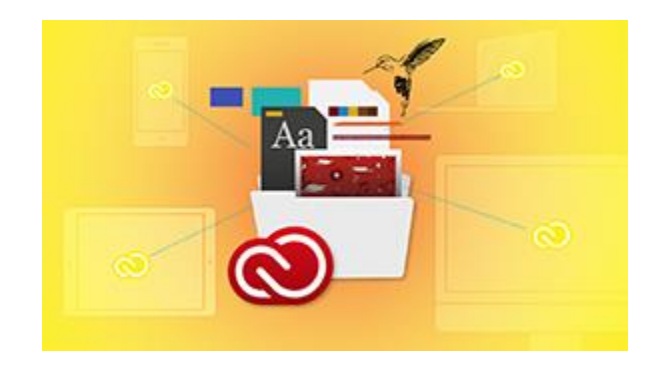

#### **Creative Cloud مكتبات**

تجعل مكتباتCloud Creative ، المشغمة بواسطة تقنيةCreativeSync Adobe ، أصولك المفضمة متاحة لك في أي مكان وأي وقت وعمى أي جياز.

شارك المكتبات وتعاون بشأنيا مع أي شخص لديو حساب .Cloud Creative أثناء إضافة مساهمين إلى مكتبة، اختر <u>مستوى الأذونات</u> المطلوب منحه لمم. يمكنك أيضًا إنشاء المكتبات التي يمكن لآلخرين متابعتيا لمحصول عمى التحديثات ليم.

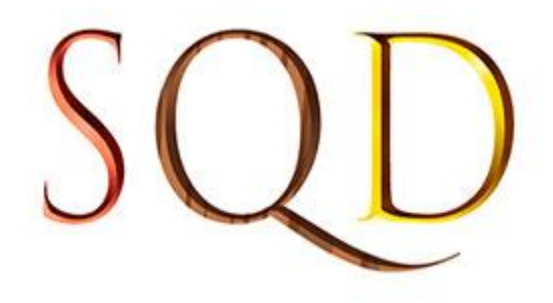

### **خطوط SVG**

يدعم Photoshop خطوطSVG ، بما في ذلك خطوط .emoji يمكنك تركيب العديد من رموز خط SVG emoji إلنشاء صور رمزية جديدة. فمثال،ً يمكنك إنشاء أعالم الدول أو تغيير لون البشرة لرموز افتراضية لشخص واحد.

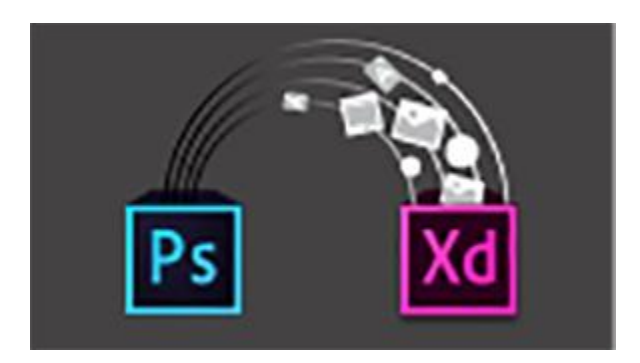

**(Preview) Adobe Experience Design CCاستخدام**

احمل أصول Photoshop CC مباشرةً إلى Adobe XD، وهي بمثابة أداة شاملة جديدة لتصميم تجارب المستخدم لمواقع الويب وتطبيقات المحمول وإنشاء نماذج أولية منها.

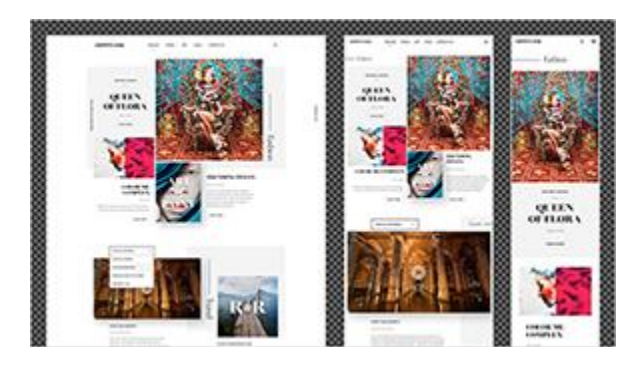

**لوحات األعمال الفنية**

نتيح لك لوحات الأعمال الفنية، النموذجية للتصميم المتجاوب ومتعدد الشاشات، إنشاء العديد من المخططات بأحجام مختلفة وترتيبها داخل مستند واحد ورؤيتها جميعًا مرة واحدة. يمكنك تصدير لوحات الأعمال الفنية بشكلٍ فردي أو عدة لوحات مرة واحدة. يمكنك الآن تكرار طبقة أو مجموعة طبقات في لوحات أعمال فنية أخرى وتغيير خلفيات لوحات الأعمال الفنية بسرعة وعرض لوحات الأعمال الفنية بخلفيات شفافة.

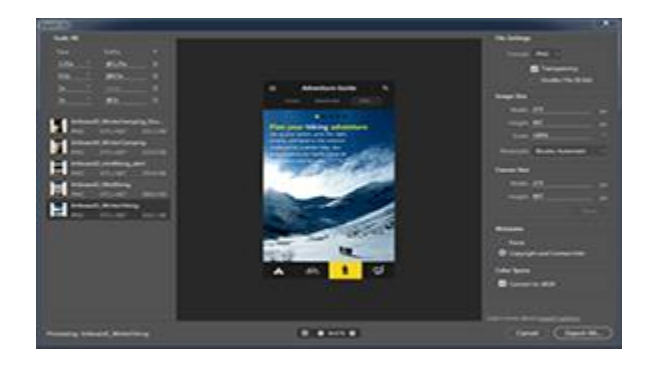

#### **خيارات تصدير جديدة**

يمكنك الآن تصدير لوحات الأعمال الفنية أو الطبقات أو مجموعات الطبقات أو مستندات Photoshopكأصول صور JPEG أو GIF أو PNG أو -8PNG أو .SVG استخدم أوامر Export Quickإلنشاء أصول في أصول الصور شائعة الستخدام بنقرة واحدة. تضمين ممفات

نعريف الألوان في ملفات PNGأو JPG خصص جميع إعدادات التصدير وفقًا لمتطلباتك في .Preferences

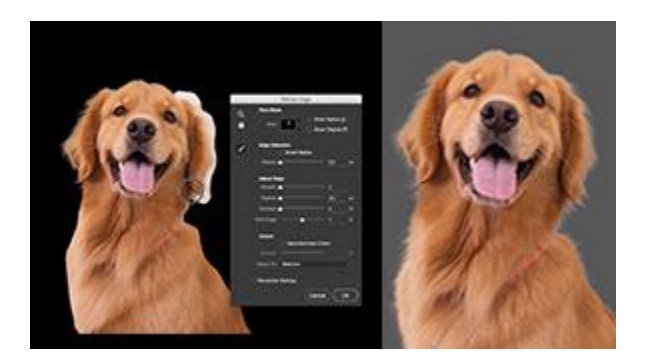

**مساحة التحديد واإلخفاء**

أصبح اآلن إنشاء تحديدات وأقنعة دقيقة في Photoshopأسرع وأسيل من ذي قبل. تساعدك مساحة العمل الجديدة المخصصة اآلن عمى إجراء تحديدات وأقنعة بدقة. استخدم أدوات مثل Refine Edge Brushفصل عناصر المقدمة والخلفية بوضوح والقيام بالكثير من المهام اإلضافية.

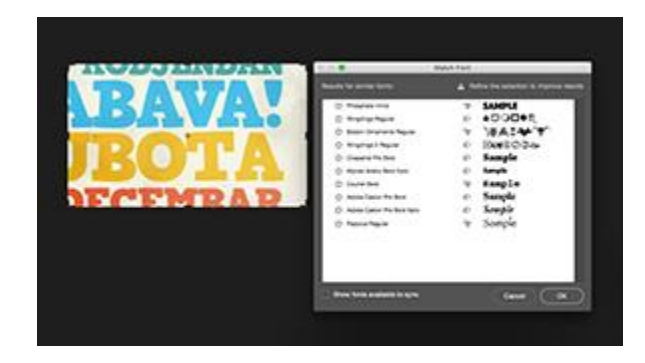

#### **مطابقة الخط**

تجنب التخمين في تحديد الخطوط واترك ىذه الميمة الشاقة لـ .CC Photoshop وبفضل سحر ميزة تحليل الصور الذكية، فإنه بمجرد استخدام صورة لخطLatin ، يمكن لـ Photoshop CC استخدام التعلم الآلي لاكتشاف ماهية الخط ومطابقته مع الخطوط المرخصة على الكمبيوتر أو على خدمة Typekit، مقترحًا خطوط مماثلة.

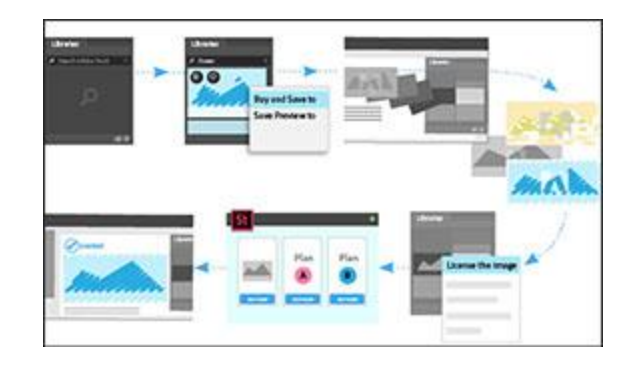

## **Adobe Stock تكامل**

عند التعامل مع أصول على موقع ويبAdobe Stock ، يمكنك فتح الأصل الذي اخترته في Photoshopمن داخل موقع الويب مباشرةً. ويمكنك أيضًا إضافة معاينات مميزة بعلامة مائية أو صور مخزون مرخصة إلى أيٍ من مكتباتك. ثم، فيPhotoshop ، يمكنك استخدام صور المخزون في مستنداتك عمى أنيا أصول مرتبطة بالمكتبة.

يجعل البحث الجديد باستخدام عوامل تصفية في موقع Stock Adobe وأصول المكتبة العثور عمى الأصول التي تريدها أمرًا سهلا. علاوة على ذلك، يتم تمييز أصول Adobe Stock المرخصة لسيولة تعريفيا؛ واآلن، باتت أصول الفيديو تتضمن معاينات ذات ارتباطات.

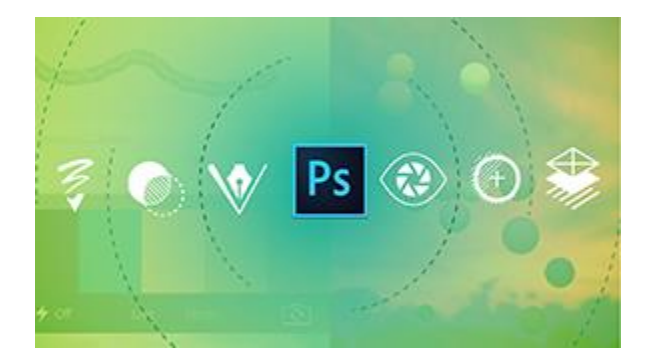

## **Photoshopفي كل مكان**

تزيد تطبيقات اليواتف المحمولة مثل Mix Photoshopو Sketch Photoshopو Adobe CC Compو CC Capture Adobeمن طاقة Photoshopألجيزتك بحيث يمكنك إجراء تصاميم قوية في مكتبك أو أثناء النتقل. جرب أمرًا جديدًا! على سبيل المثال، استخدم Capture<br>-

 CCعمى جيازك المحمول لتحويل أي صورة إلى نمط. احفظيا إلى مكتبةCloud Creative ، ثم استخدميا كنمط أو تعبئة نمط في مشاريع.Photoshop

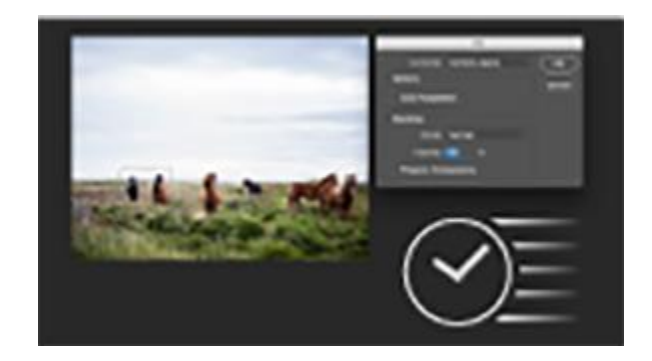

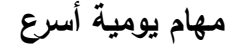

اآلن، بات CC Photoshop يفتح المستندات بسرعة أكبر، ويقدم استجابة رائعة. اآلن، باتت Fill Aware-Contentأسرع حتى ثالثة أضعاف وتقدم نتائج أفضل. تتيح القائمة Font تحميل قائمة خطوط بسرعة حتى أربع مرات أعلى.

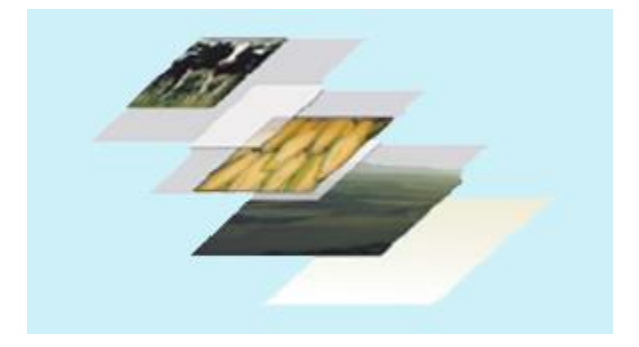

**أنماط طبقات متعددة**

يمكنك إضافة حتى 01 مثيالت من نمط الطبقة المحدد بسيولة—بما في ذلك الظل الخمفي وتراكب التدرج وتراكب الألوان والظل الداخلي والخطوط—إلى طبقة أو مجموعة طبقات، وإعادة تحرير أي نمط في أي وقت. لم تعد ىناك أية تأثيرات لتحويل الصورة الخطية إلى نقطية أو تكدس في مجموعات الطبقات المختلفة.

|                | <b>Clyphs</b>                                               |                |   |   |            | $\mathbf{v}$ |  |  |
|----------------|-------------------------------------------------------------|----------------|---|---|------------|--------------|--|--|
|                | ¥                                                           |                |   | % |            |              |  |  |
|                | Myriad Pro<br>Regular<br>$\overline{\phantom{a}}$<br>$\sim$ |                |   |   |            |              |  |  |
|                | <b>Entire Font</b>                                          |                |   |   |            |              |  |  |
|                |                                                             | ¥              | # | o |            |              |  |  |
| $\overline{a}$ | $\overline{\mathbf{a}}$                                     |                | 5 | 6 |            |              |  |  |
| 8              | $\boldsymbol{9}$                                            | $\overline{a}$ | ٠ |   | $\epsilon$ |              |  |  |
|                | 乳 升<br>-                                                    |                |   |   |            |              |  |  |
|                |                                                             |                |   |   |            |              |  |  |

**التعامل مع الصور الرمزية**

استخدم لوحة Glyphs الجديدة للعمل بكفاءة مع الصور الرمزية. استعرض جميع الصور الرمزية المتاحة في خط واطلع على البدائل للصور الرمزية المحددة حاليًا وقم بالوصول إلى الصور الرمزية شائعة الستخدام واطمع عمى أحدث الصور الرمزية المستخدمة وأدرجيا وافرز الصور الرمزية لتحقيق استعراض أسرع. قم بتطبيق صور رمزية بديلة لأحرف خاصة مباشرةً باستخدام قائمة جديدة داخل النص. قف بالماوس فوق الصورة الرمزية لرؤية تفاصيل مثل معرف الصورة الرمزية وقيمة Unicodeواسم Unicode وغيرىا .

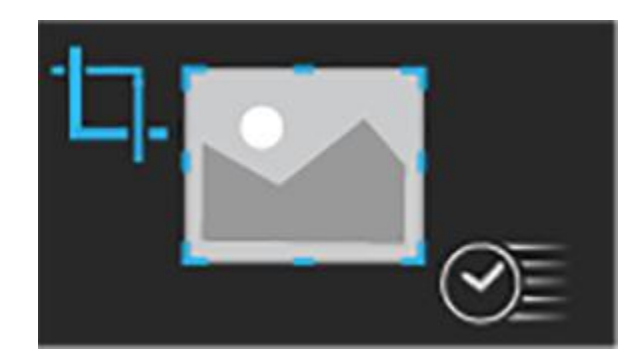

**Content-Aware Crop** 

يستخدم CC Photoshop اآلن تقنية تراعي المحتوى لتعبئة الفجوات بذكاء عندما تستخدم األداة Cropلتدوير صورة أو تعديميا أو توسيع الموحة لتتجاوز الحجم األصمي لمصورة.

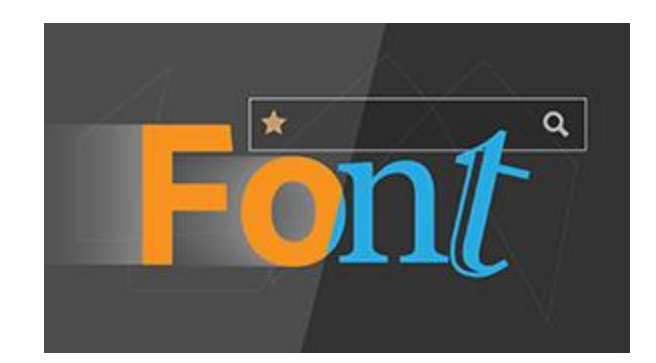

**البحث عن الخطوط أسرع**

البحث عن الخط المطموب بسرعة بتمييز الخطوط الفردية بنجمة عمى أنيا مفضمة. يمكنك تضييق نطاق البحث بواسطة ترشيح الخطوط حسب التصنيف، مثل serif أو serif sans أو حسب التشابو البصري. ابحث بين الخطوط المثبتة عمى الكمبيوتر أو الخطوط التي تمت مزامنتيا من Typekit.

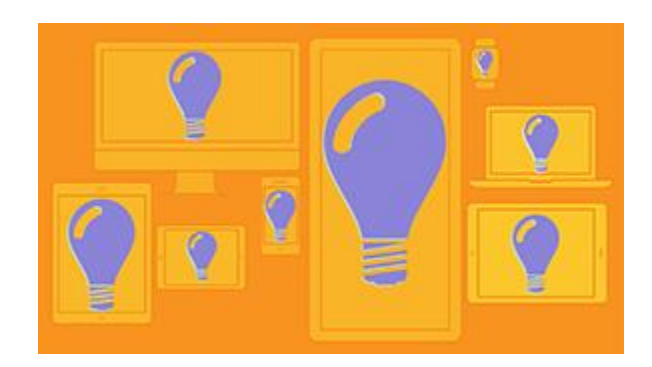

**استيراد ممفات SVG وتصديرها**

افتح ممفات SVG أصمية—التي يمكن تغيير حجميا لتناسب أي جياز بأي حجم أو أي دقة— وضعها في تصاميم .Photoshop ما عليك سوى النقر نقرًا مزدوجًا على الكائن لتحريره في .Illustrator Adobeقم بتصدير أصول صور SVG باستخدام تجربة التصدير الجديدة .

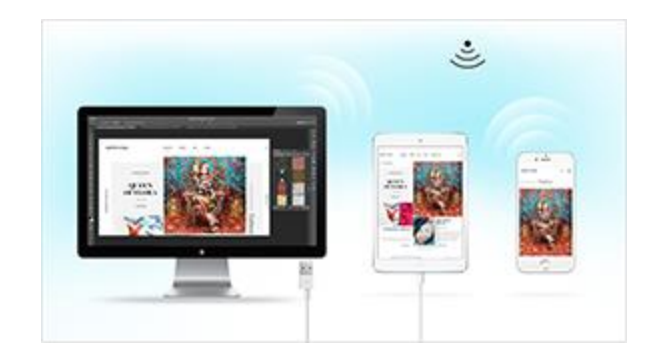

#### **Device Preview**

استمتع بمعاينات في الوقت الفعلي للتصاميم على العديد من الأجهزة التي تعمل بنظام التشغيل iOS باستخدام ميزة Preview Deviceالجديدة وتطبيق CC Preview Adobe لميواتف المحمولة . بالنسبة لممستندات ذات لوحات األعمال الفنية، تعرض ميزة Preview Device عرض الموحة الفنية الصحيحة بواسطة مطابقة الحجم والوضع الخاص بالموحة الفنية مع نظيرييما لمجياز المتصل.

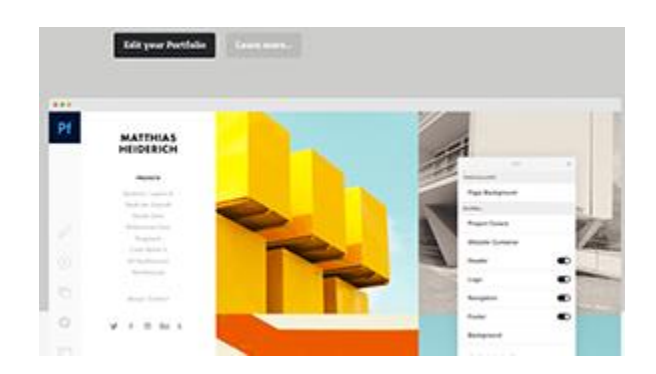

## **Adobe Portfolio**

استخدم Portfolio Adobe إلنشاء موقع محفظة رائع بسرعة وسيولة لعرض صور Photoshop الخاصة بك. واآلن عندما تستخدم قائمة المشاريع، يمكنك إنشاء صفحات منتقل إلييا وصفحات جهات اتصال مخصصة للتواصل مع المشاهدين بشكلٍ أفضل.

لمزيد من المعلومات ادخل على الرابط الآتي:

[https://helpx.adobe.com/mena\\_ar/photoshop/designers.html](https://helpx.adobe.com/mena_ar/photoshop/designers.html)